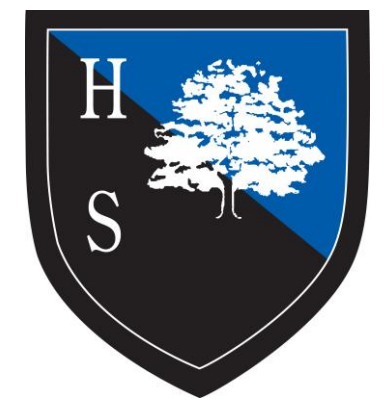

# Heathcote's Guide to University Applications 2019

# **Getting Started**

#### [www.ucas.com](http://www.ucas.com/)

Follow the steps below:

 Undergraduate: Apply and Track your application

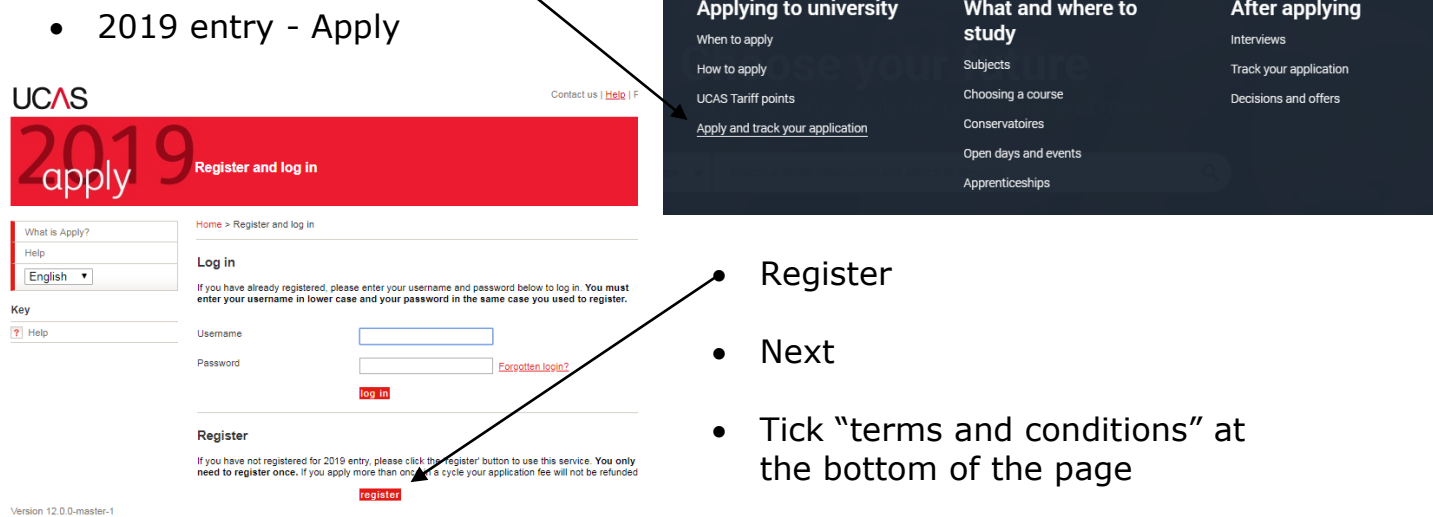

- Next
- Complete all the required details

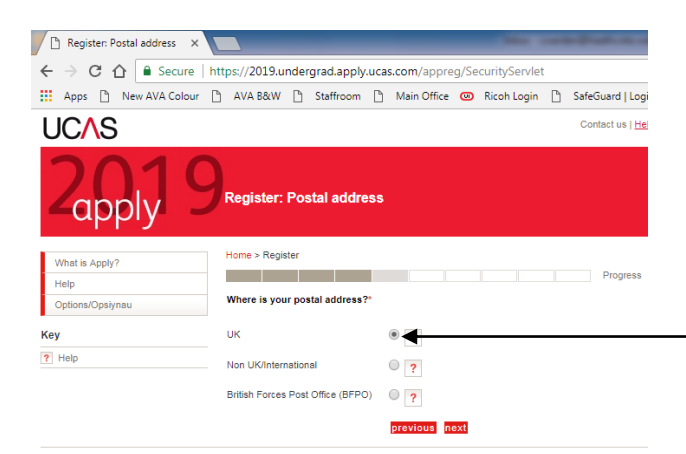

- Confirm address and add in contact details on next screens
- Select updates and notifications you would like to receive

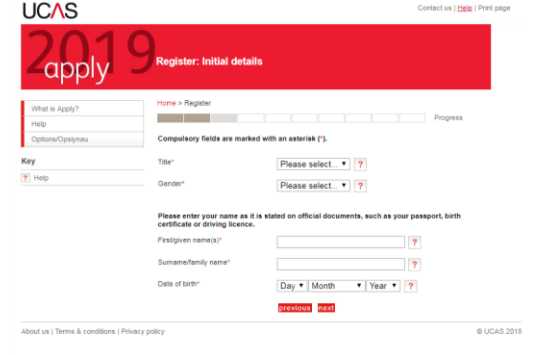

Further education Undergraduate Postgraduate Alternatives Careers Q Signi

- Postal address: UK
- Input door number and post code

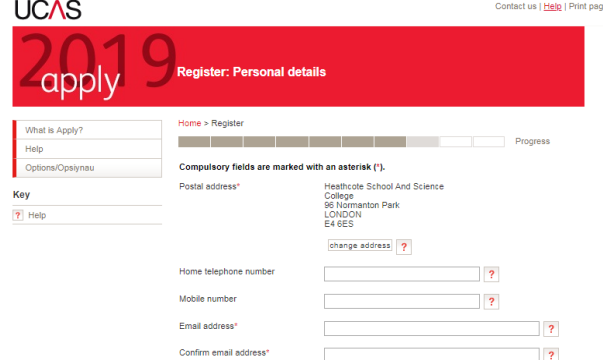

#### **Note:**

Always use the "see list" (drop down arrow) to choose an appropriate response – NEVER enter in your own version of the answer

#### **Note:**

With your name use **Capital Letters** for the first letter of your first name and surname, i.e. Helen Smith **not** helen smith or HELEN SMITH

Read the mailing options carefully – I suggest '*receive information by post*' and '*by e-mail*' but **never just** '*by text/SMS*', therefore:

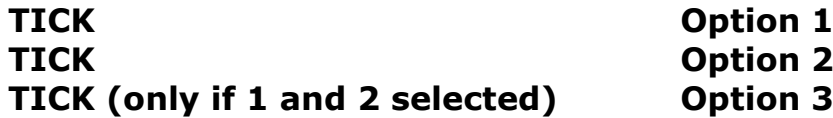

#### How we contact you

To help fund UCAS' services, and to keep application fees as low as possible, UCAS Media is our commercial arm that works with a number of carefully selected organisations to let you know about products and services that are relevant to student life and beyond, which we think may be of interest to vou.

You can choose how you would like to receive these promotional communications by ticking the channels you'd prefer us to use.

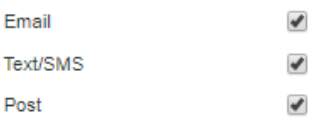

#### **Select an appropriate password and four security questions**

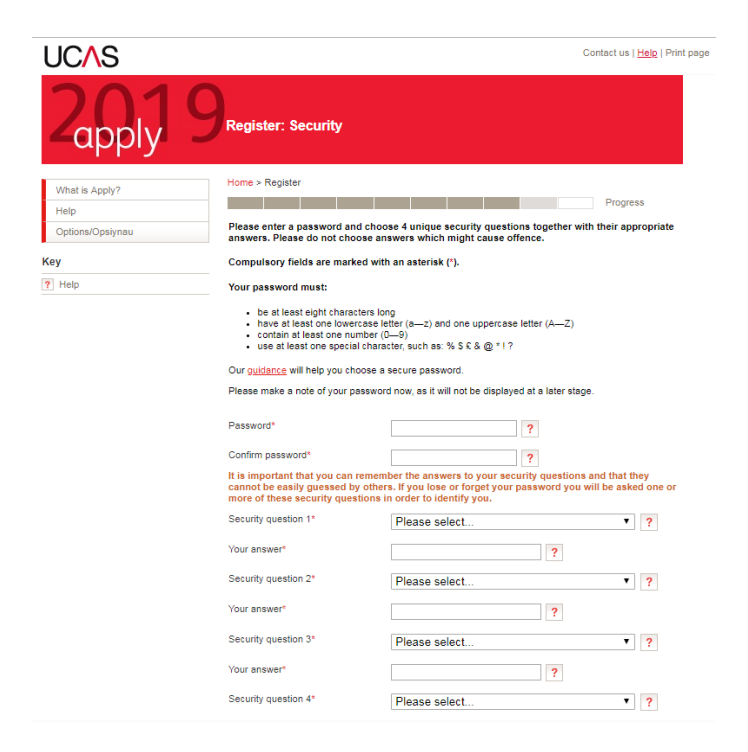

# **STOP!!!**

**Keep a record of your 'password' Keep a record of all your security answers (not questions)**

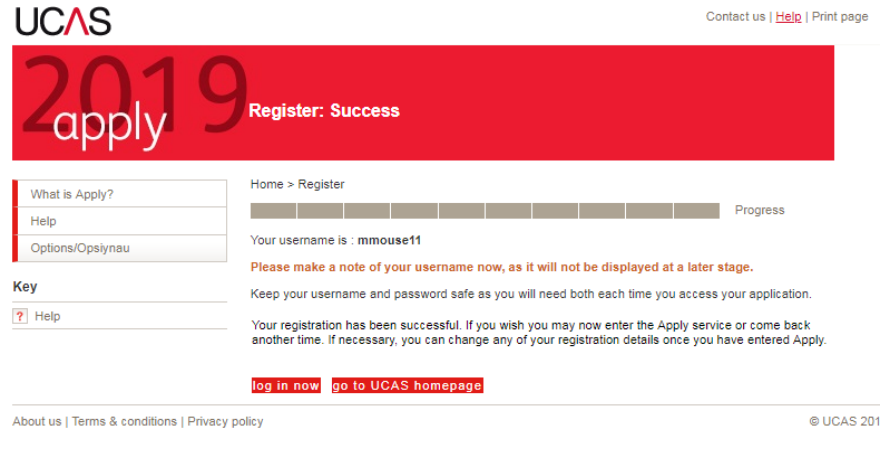

# **STOP!!!**

**Keep a record of the '***username'* **that the system will give you**

**Log in now**

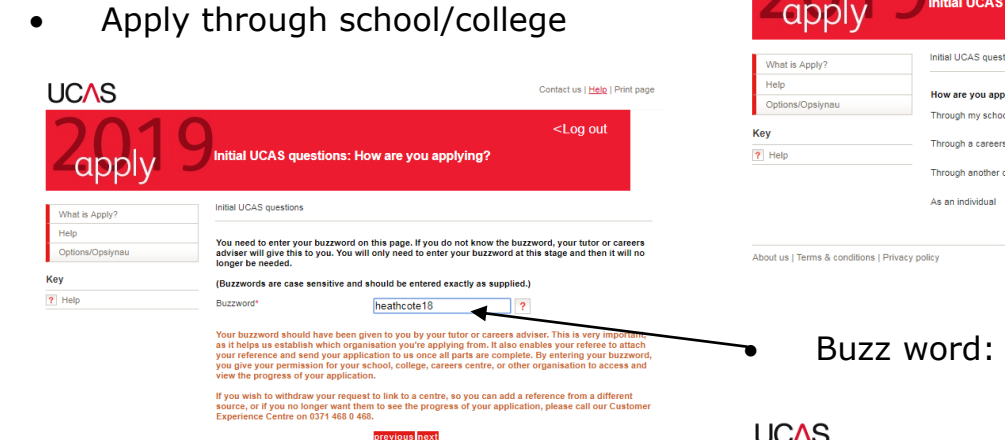

• Select 'Yes' when Heathcote School and Science College appears and then 'Next'

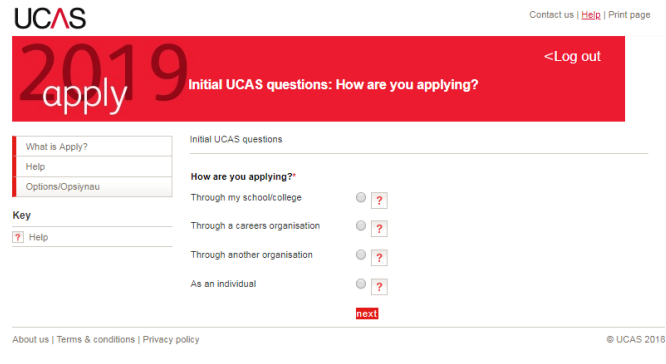

## Buzz word: **heathcote18**

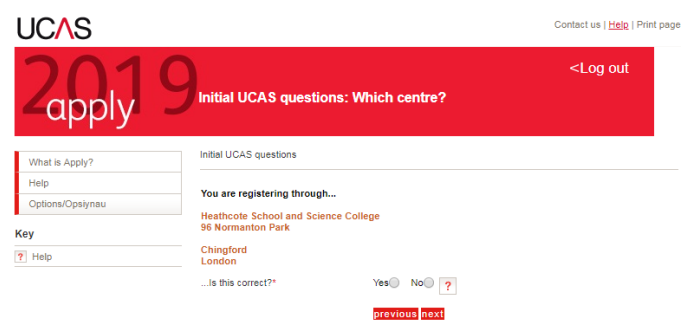

# **STOP!!!**

#### **Keep a record of your 'personal ID'**

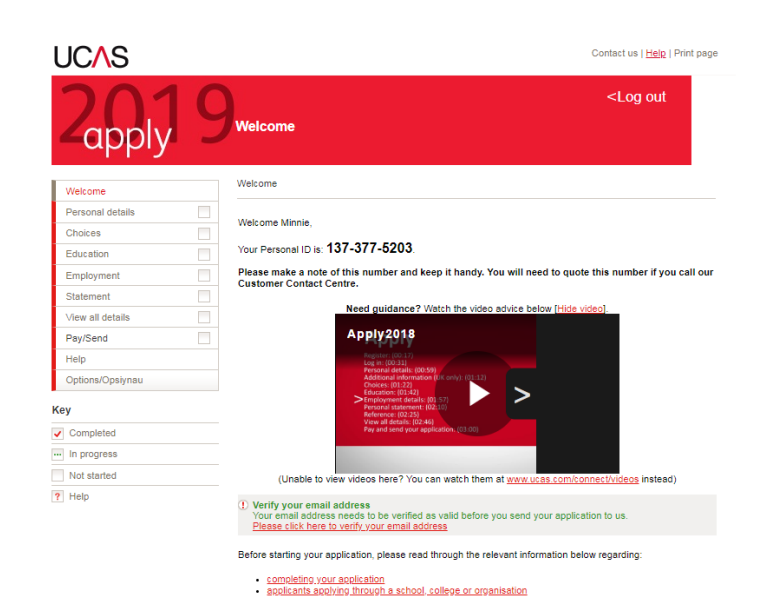

Verify your e-mail later on

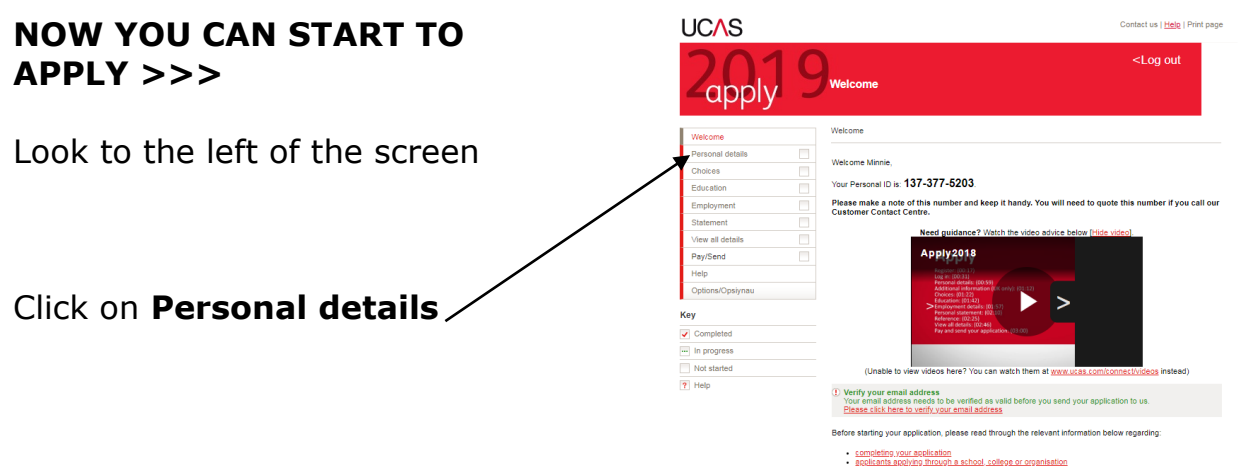

Always '**save**' before you '**log out**', otherwise you will lose all your changes

## **Personal Details**

All the details you used to register should already be entered, but they can be amended here.

Use a sensible e-mail e.g. **not** [mickeymouse@hotmail.com](mailto:mickeymouse@hotmail.com) (what impression do you want to leave with the University Admissions!)

Make sure you have answered 'Is your permanent home in the UK?' after your address

Note:

Always use the '**see list**' to choose an appropriate response – **NEVER enter in your own version of the answer**

Select **'**Country of Birth' and 'Nationality' from the 'see list' section next to the answer box

**Area of residence:** Waltham Forest (or whichever borough you live in)

**Residential Category:** UK Citizen – England (or the most applicable, the '?' will give details)

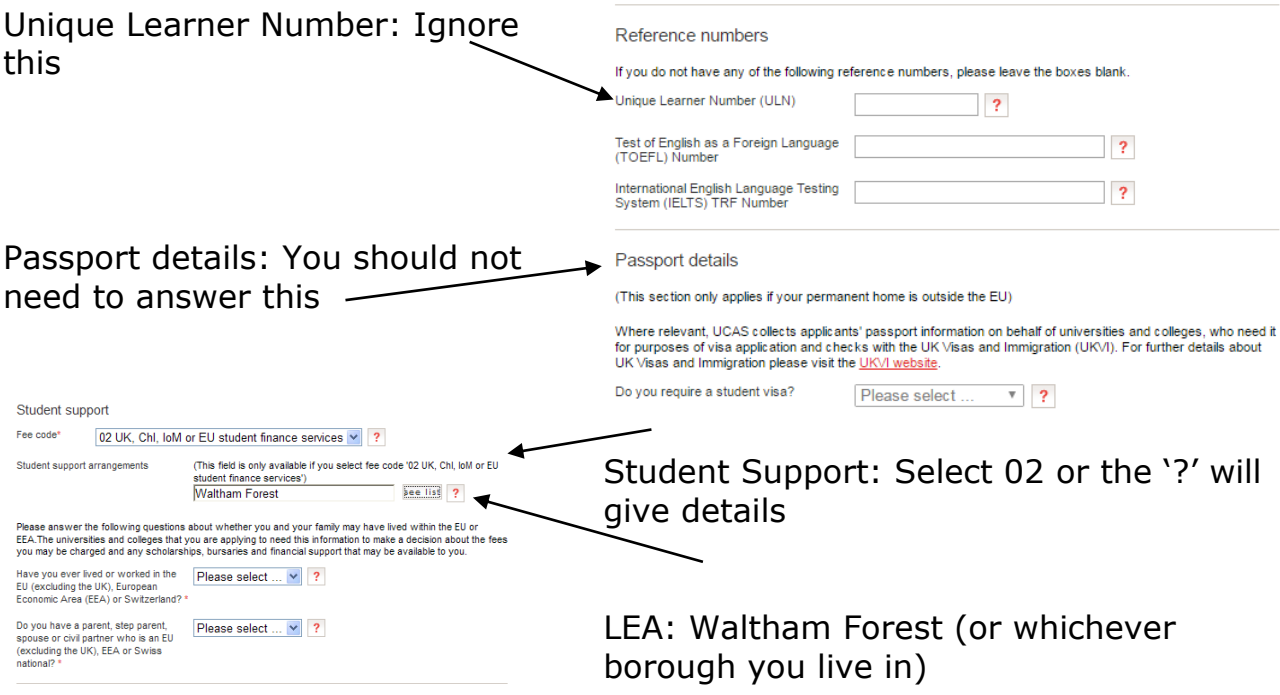

**Criminal convictions:** if the answer is no, ignore this statement

**General and sales information:** Your decision how to answer this

**Nominated Access:** Usually a parent/older sibling

**Disability/special needs:** You need to select from the list whichever category is applicable, even if you have no disability/special need

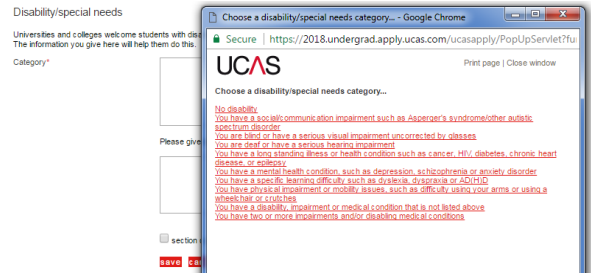

**You will still need to SAVE even if the section is not complete. Only tick the 'section completed' box when it is complete!** (you can still go back and amend it if necessary)

#### **Education**

State that you are currently '*Below honours degree level qualification*' at the beginning

#### **1. Select 'Add new school/college'**

School/college/centre name – find "*Heathcote*" and select Heathcote School (unless you sat your GCSEs at another centre)

If you did your GCSEs at Heathcote your start date will be **September 2012** and your completion date will be **August 2019** – you never left!!

Select 'full-time' for 'Attendance'

Select 'Yes' from the drop down list for the 'Did you/will you receive any qualifications at this centre?' question

As the date is in the future, you will have to click 'save' again to save the details.

If you did your GCSEs elsewhere add in your previous school with your start date **September 2012** and your complete date **August 2017**.

Add new school/college where you started Heathcote in **September 2017** and completed in **August 2019.**

**2. Add qualification** (you will be back on the Education screen)

GCSEs (Year 10 and 11)

For all your GCSE's choose: **GCSE (A\*-G) GCSE (9-1)**

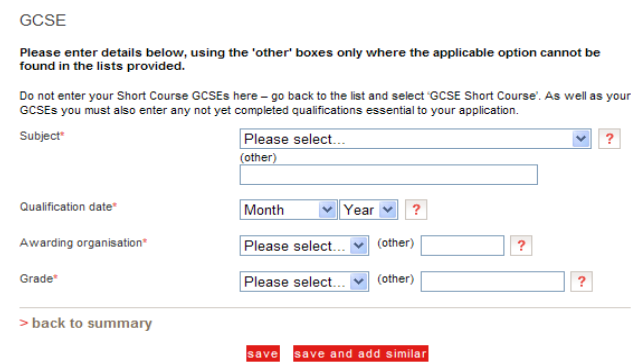

If you did **BTEC Business Studies** you need go to **add qualifications** and then type **BTEC** into the search box. Select the correct one from the list

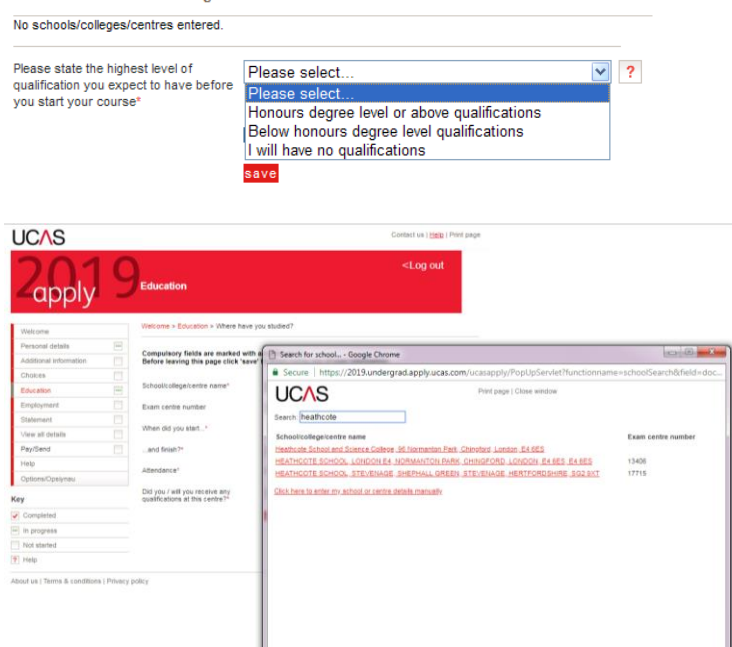

> add new school/college/centre

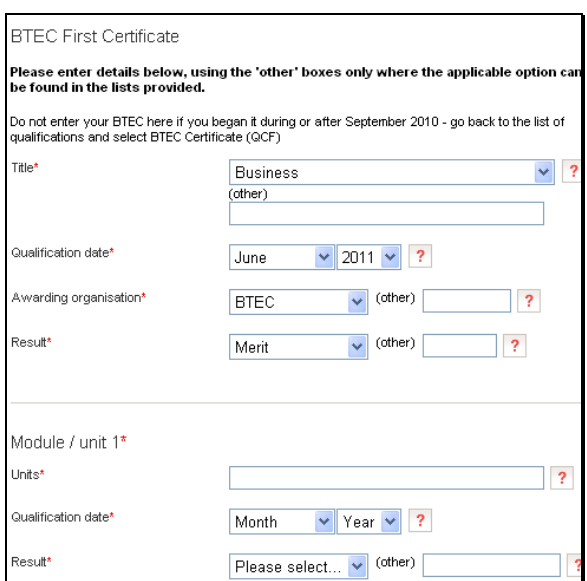

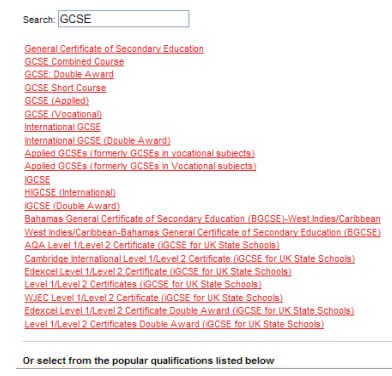

After each entry "**Save and add similar**" until you've entered your last one, at this point just "**save**"

Most of your GCSEs were completed in August 2017 **but be very careful** as some qualifications might have been completed in Year 10 (August 2016).

#### **Sixth Form Subjects**

**(GCE Advanced Level)** – you need to enter **all** your Year 13 subjects. (including EPQ).

The 3 subjects will require results to be PENDING for August 2019.

After each entry "**save and add similar**" until you've entered your last one, at this point just "**save**"

#### **Note:**

#### **All A level subjects (Year 13) are completed in August 2019 with result "pending"**

SAVE – when you have completed the section tick the 'section completed' box and 'save' (you can still go back and edit later) or just 'save'.

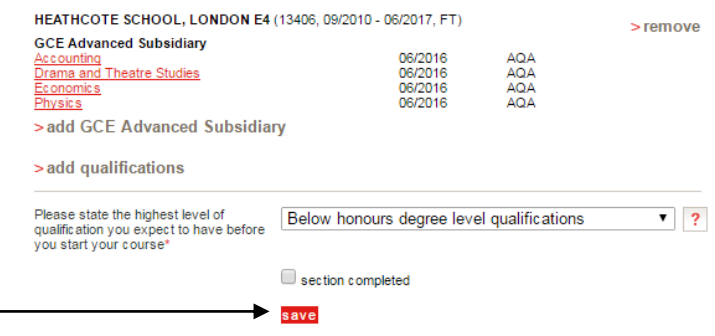

## **'Additional Information' will need to be completed**

**'Choices'** will be completed next year when you know which subject you wish to study at which university – you are allowed to make up to 5 choices. This can include different subjects at the same institution, but be careful not to

have too much of a range of subjects as it will be difficult for you to justify on your personal statement.

**'Employment'** you can add up to 5 employers if you wish. It must be paid employment. Voluntary employment must be mentioned in your personal statement.

### *Note:*

After you have completed all sections of the form (by October) you'll be asked to send it to the Referee – This is **Ms Tobia/Ms Lewis**

#### **All forms are processed by the school BEFORE they are sent to UCAS and they will not be sent until ALL the information is correct.**